TALLINN UNIVERSITY OF TECHNOLOGY School of Information Technologies

Deniss Solovjov 001585IASB

# COMPUTER NETWORK SECURITY IN THE CONTEXT OF A LARGE COMPANY

Bachelor's thesis

Supervisor: Eduard Petlenkov PhD

Tallinn 2019

TALLINNA TEHNIKAÜLIKOOL Infotehnoloogia teaduskond

Deniss Solovjov 001585IASB

# SISEVÕRGU TURVALISUS SUURE ETTEVÕTTE NÄITEL

Bakalauresetöö

Juhendaja: Eduard Petlenkov PhD

Tallinn 2019

## Author's declaration of originality

I hereby certify that I am the sole author of this thesis. All the used materials, references to the literature and the work of others have been referred to. This thesis has not been presented for examination anywhere else.

Author: Deniss Solovjov

18.11.2019

### Abstract

The purpose of this work is to create applications that protect corporate intranets and corporate data.

- 1. Reconstruction of IT infrastructure at headquarters in Tallinn (number of computers about 60, number of servers 5, number of network drives (NAS))
- 2. Reconstruction of IT infrastructure in German and French branches.
- 3. Connection to VPN and DC at Headquarters and Affiliates
- 4. Configuration of a centralized security system (prohibiting the use of personal memory sticks, hard drives, and other devices that can damage computer devices, data, and corporate intranets)

Finally, check that the planned work has been carried out as planned and that the company's intranet is secure.

This thesis is written in English and is 36 pages long, including 5 chapters, 18 figures and 4 tables.

#### Annotatsioon

#### Sisevõrgu turvalisus suure ettevõtte näitel

Töö eesmärgiks on luua rakendus mis kaitseb sisevõrku ja korporatiivseid andmeid suures ettevõttes. Töö koosneb järgmistest etappidest:

- 1. IT infrastruktuuri ümberehitus peakontoris Tallinnas (arvutite arv umbes 60 tk, serverite arv 5 tk, võrguketaste (NAS) arv on 3tk)
- 2. IT infrastruktuuri ümberehitus Saksamaa ja Prantsusmaa filiaalides.
- 3. Peakontori ja filiaalide ühendamine VPN'ga ja DC'ga
- 4. Tsentraliseeritud turvasüsteemi seadistamine (isiklike mälupulkade, kõvaketaste ja muude seadmete kasutamise keelamine, mis võivad kahjustada arvutiseadmeid, andmeid ja ettevõtte sisevõrku)

Lõpuks kontrollida, et töö on teostatud plaanijärgselt ja ettevõtte sisevõrk on kaitstud.

Lõputöö on kirjutatud inglise keeles ning sisaldab teksti 36 leheküljel, 5 peatükki, 18 joonist, 4 tabelit.

## List of abbreviations and terms

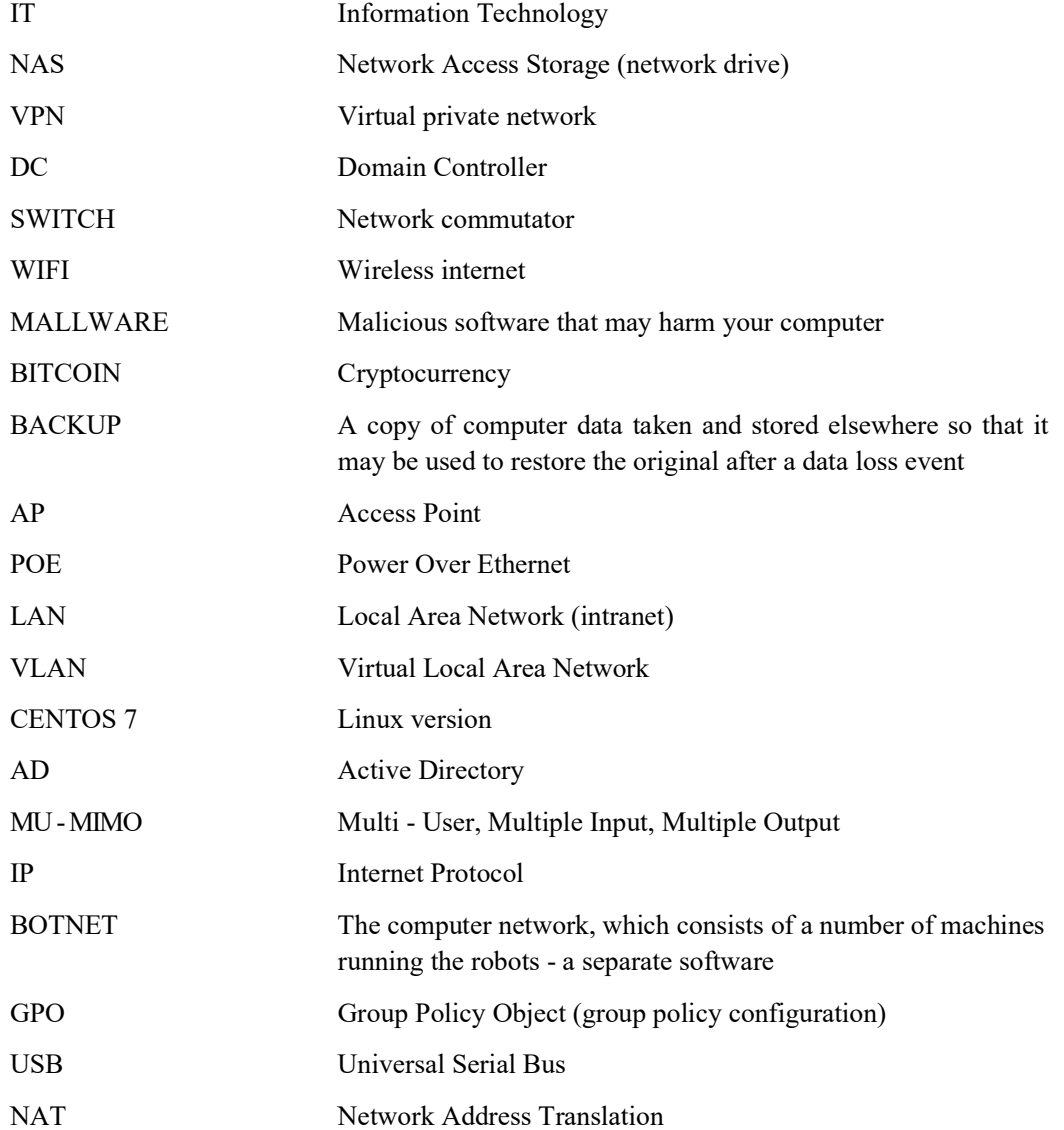

## **Table of contents**

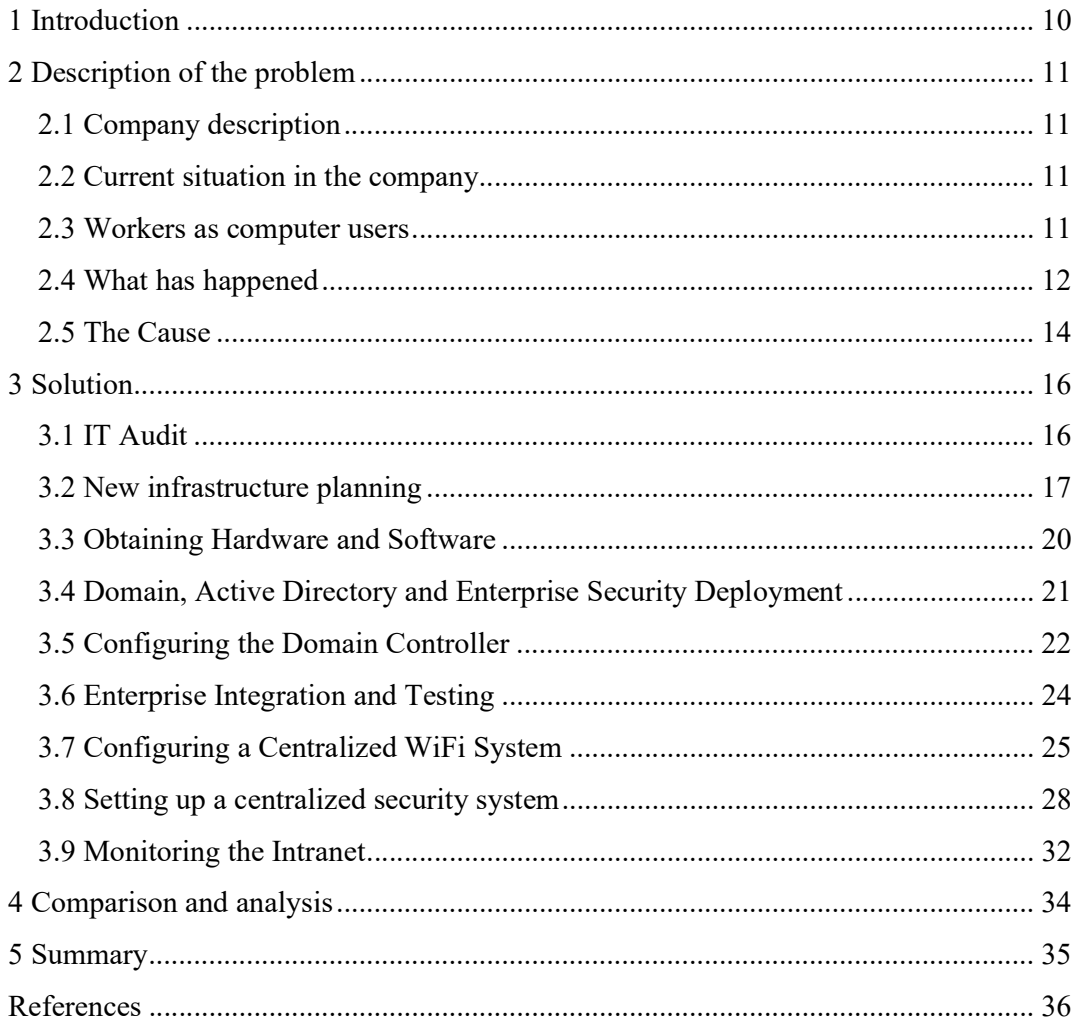

# List of figures

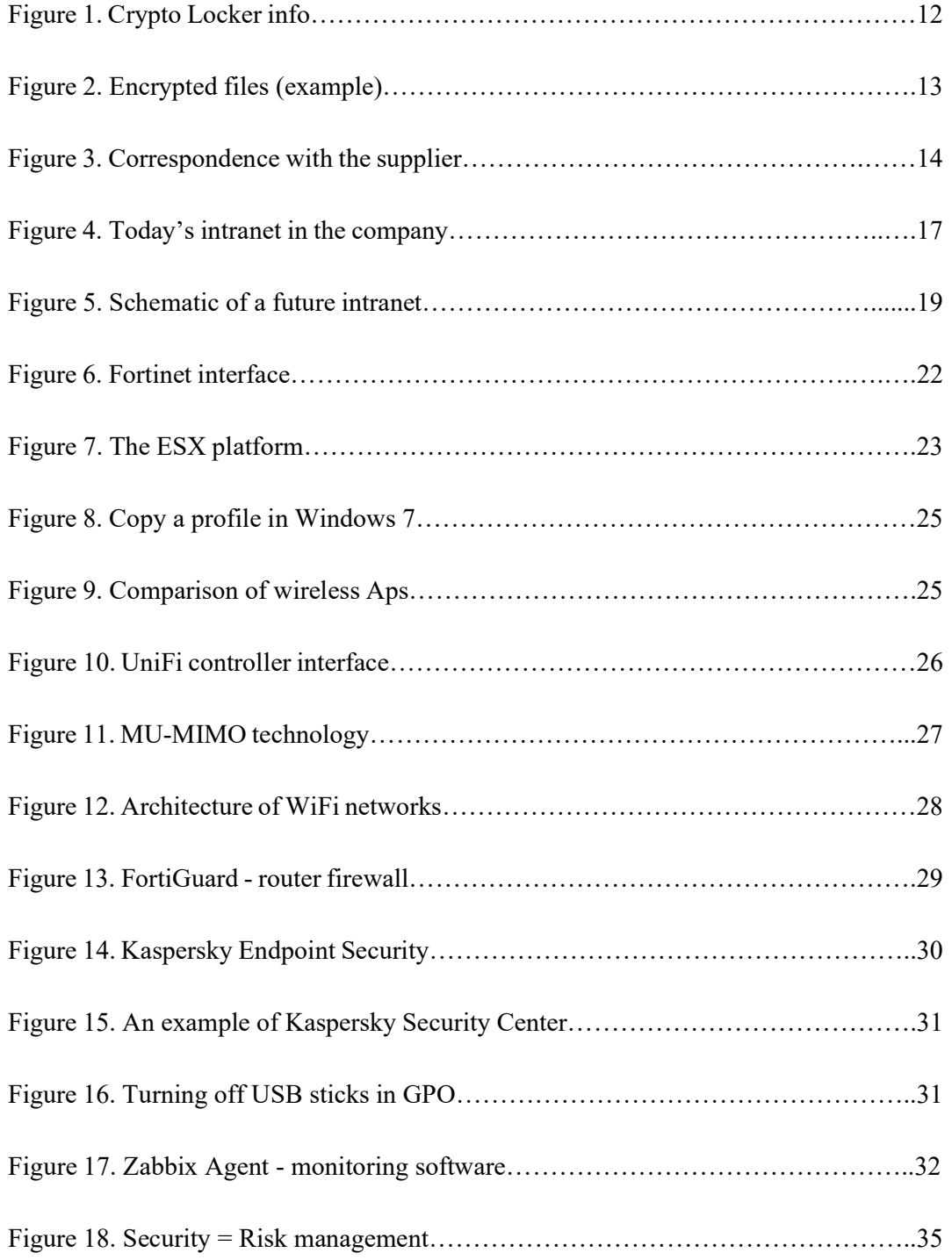

## List of tables

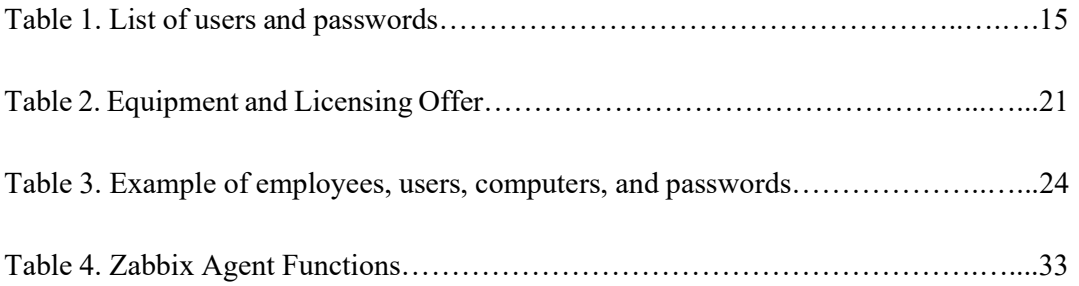

## 1 Introduction

Nowadays, the Internet impinges on almost every area of our lives. Every day, more and more new technologies are emerging that make life easier for a particular individual in such large, rapidly evolving businesses as described in this case study. In this regard, the use of the Internet and innovative technologies have allowed them to expand their capabilities, aided and abetted by the undeniable benefits such as accessibility, efficiency and awareness which the internet affords. Because of this, companies create their own networks with their services, from the corporate portal to the mail server.

With the advent of new technologies, people are appearing who attempt to take advantage of the ignorance, incomprehension and incompetence of some workers. Especially, malicious attempts to appropriate interesting data that is located in the corporate intranet: for example, employee personal data, customer data, corporate data, representing trade secret. To protect the corporate network, tests are needed to identify potential vulnerabilities that could cause a complete system failure and damage the business.

The structure of the thesis consists of 4 main parts: description of the problem, its solution, comparison and analysis, and summary. My role in the project is as follows: to analyze the shortcomings of the security system, compare existing solution methods, select the appropriate methods and incorporate them into the enterprise.

## 2 Description of the problems

#### 2.1 Company description

The case study Company was founded in 1934, and specializes in complex technical retrofit projects, ,newbuildings' outfitting projects, refit and refurbishment, and ship repair around the world.

Today the company staff consists of over 600 permanent highly skilled and experienced marine professionals, and is centrally managed from the head office in Tallinn, Estonia. Additionally, there are branch offices in Italy, France, and Germany where the company has large, long-term projects. This service is mainly offered in the form of outsourcers contracted to larger companies [1].

#### 2.2 Current situation in the company

Within two years this company has grown very rapidly. A few years ago, there were about 80 computers in total in the company, compared to more than 250 today. There are simple solutions, such as a central high-end router and similar price ranges switches. Some computers come with separately purchased antivirus: some have a built-in antivirus for Windows. With the password is the same situation, some employees are using it, but some of them consider that it is unnecessary. In addition, the Wi-Fi network in very poor condition. For example, the Company's employees and guests are currently on one network, with printers, computers and switches situated in the local network. Security is minimal and equipment does not meet today's needs.

#### 2.3 Workers as computer users

Employees read corporate emails, access corporate data and information systems on smart devices and laptops. The current existing security systems are simple and not effective. For example, in a best-practice model, all the screens should be locked (not all users do it), whereby locked screens data is protected in the event of a device being lost and getting into foreign hands.

In fact, not all users can differentiate between normal emails and malicious ones. On the Internet, there are links and sites full of viruses and Malware software.

#### 2.4 What has happened

As seems to be relatively common, no one has thought about upgrading IT security since the first major incident happened, when the accounting server was hacked with a crypto virus (Crypto Locker). The entire database was encrypted and only the admin user was working. After logging in, the desktop had the following image (Figure 1):

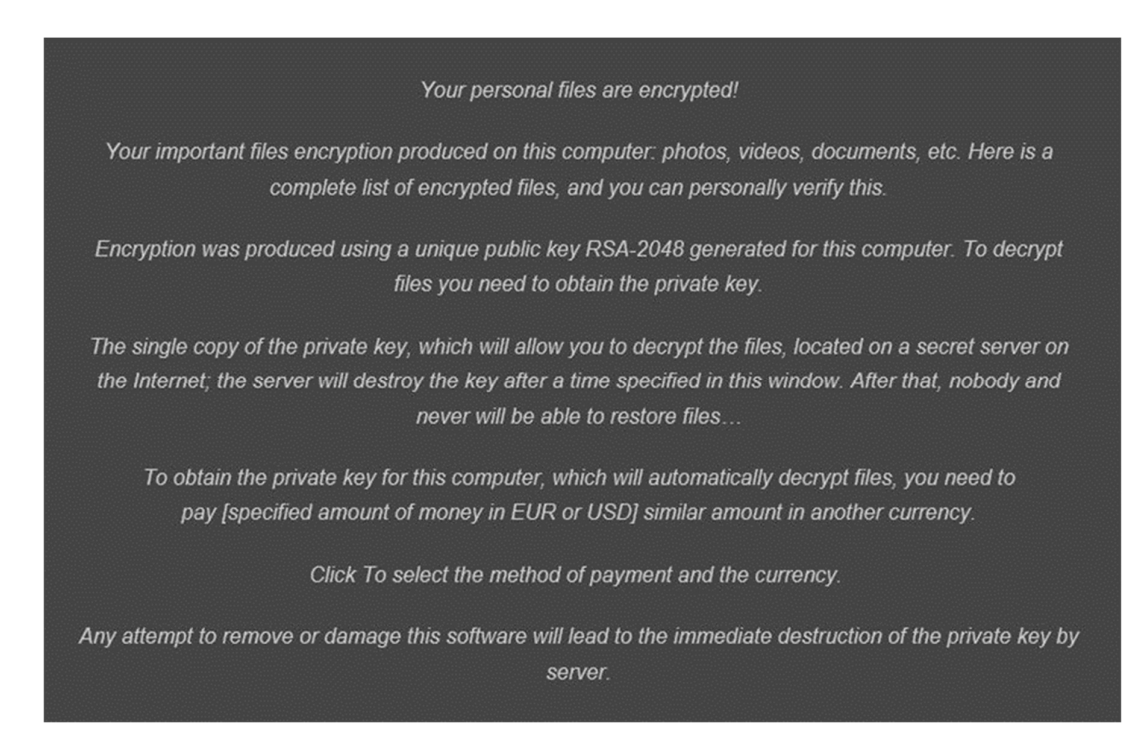

Figure 1. Crypto Locker info

This means that if we wanted the data back then we would have had to pay 2,000 US dollars through the Bitlocker system. Certainly, all the files were encrypted and not available for the users and admins. The Figure 2 shows what the file format was.

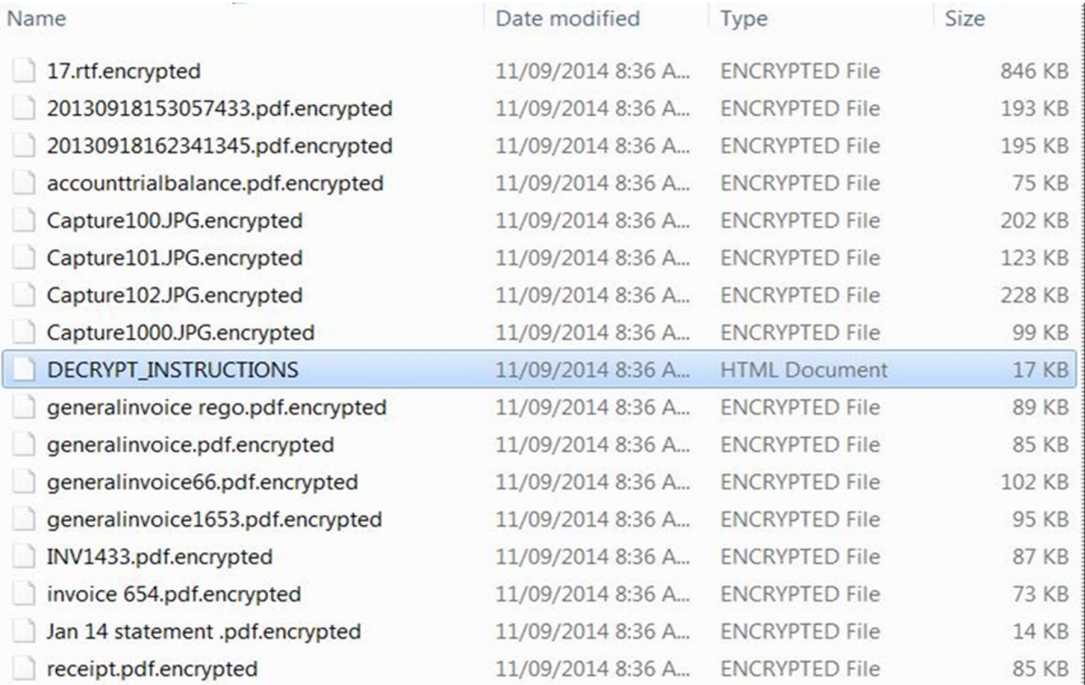

#### Figure 2. Encrypted files (example).

Fortunately, as a backup was done the previous night, the data was restored, but one working day was lost and accountants had to rebuild the data base manually throughout the day.

In another significant case, a project manager talked to one supplier via email concerning an agreement that the supplier would load the ordered goods onto the ship. There was a contract and quite a lot of correspondence about it, including the last letter requesting an advance payment (approximately  $\epsilon$  20,000). Subsequently, a prepayment bill was duly drawn up and sent to the accountant who paid it. A week later, the supplier reported that no monies had been received, whereupon a check was duly carried out and it was found that somewhere in the middle of correspondence, the domain of the exploits had changed and the conversation was already with other people (the hacker). In the Figure 3, it is shown how the domain was changed.

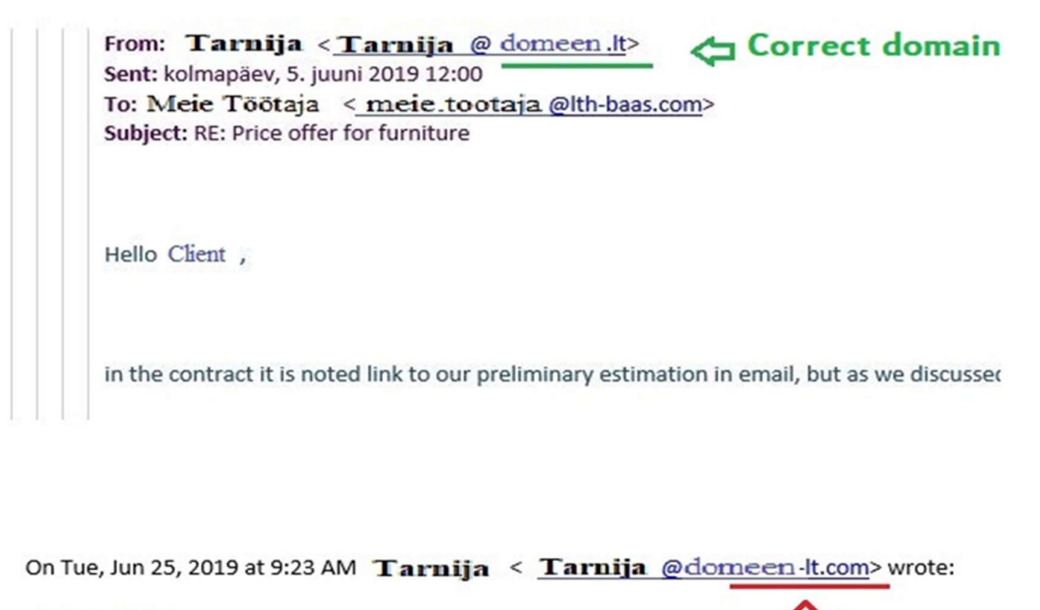

**Wrong domain** 

```
Hello Client,
```
I will forward this to you shortly.

Figure 3. Correspondence with the supplier.

#### 2.5 The Cause

A thorough analysis and investigation into the cause of both cases was subsequently carried out with the aim of identifying any mistakes and weak links in the security 'chain'. In the first case, related to an accounting server, it was found that under one of the users was installed Crypto Locker. This means that all users had complex passwords, but one had a very weak password. Table 1 shows this:

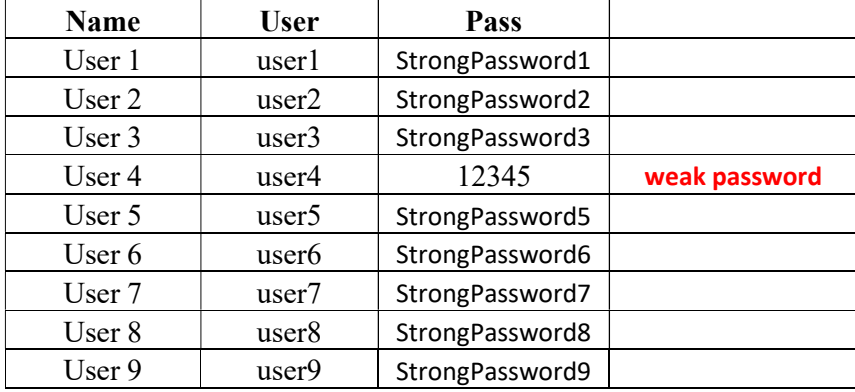

Tabel 1. List of users and passwords.

The second case was ultimately attributed to basic human error. Inevitably, with a typical rate of 200 emails per day, someone might not notice that two letters in the address had changed, which was what occurred in this case.

## 3 Solution

#### 3.1 IT Audit

In order to improve the situation in the company, it is essential first to know what the solutions and devices currently in use are, and to understand what the current situation with the network is. To this end, an IT audit is required.

This company is audited in three parts:

- a) Server room and network audit (routers, switches, servers, WiFi APs, NASs)
- b) Auditing of laptops and desktops
- c) Software audit

In fact, the audit shows that security is very weak. All computers, printers, telephones, tablets, guest devices are all on the same network and connect to Internet directly with a regular Provider router (Illustrative Figure 4).

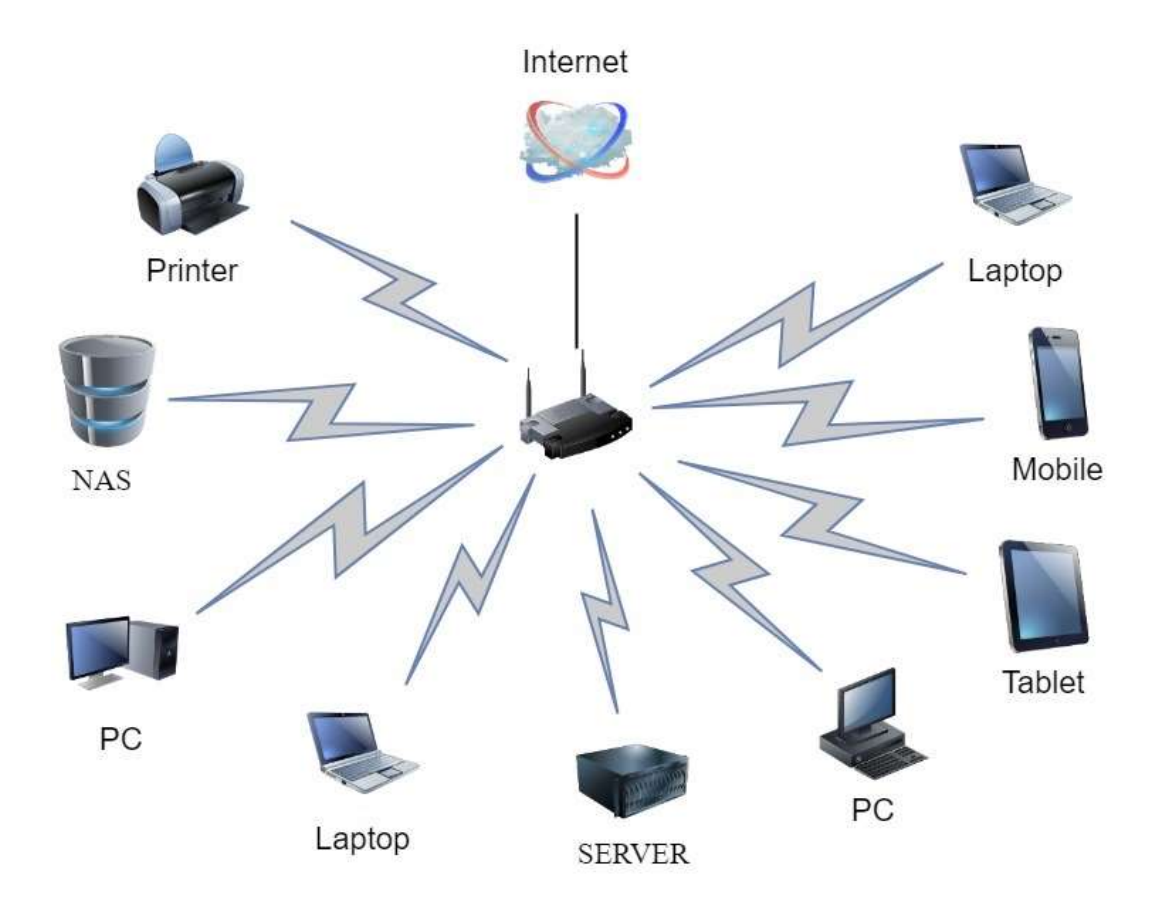

Figure 4. Today's intranet in the company.

### 3.2 New infrastructure planning

In this company, it is essential to eliminate completely all security loopholes. In order to achieve this, it is necessary to devise a plan and a diagram of how to proceed in the future. Based on the findings of the audit, a plan of action has been devised. As follows:

a) Obtain new network hardware and software.

b) Develop a detailed plan for deploying Active Directory (domain) and security systems in the company.

c) DC licenses, configuration, connection, testing.

d) Configure a centralized WIFI system.

e) Integrate head office users in to the domain (configuring each computer, configuring offline folders and other procedures associated with this step).

f) Connect German branches to the company's internal network, connecting to the head office and employees' computers in to the DC.

g) Connect French branch to the company's internal network; connecting to the head office and employees' computers in to the DC.

h) Set up a centralized security system (prohibiting the use of personal memory sticks, hard drives and other devices which could damage computer equipment, data and the company's internal network). Computer's Hard Drives Encryption.

i) Set up monitoring for all network devices, servers, and anti-virus (24-hour device monitoring).

The diagram of the new, future and secure network is determined in Figure 5:

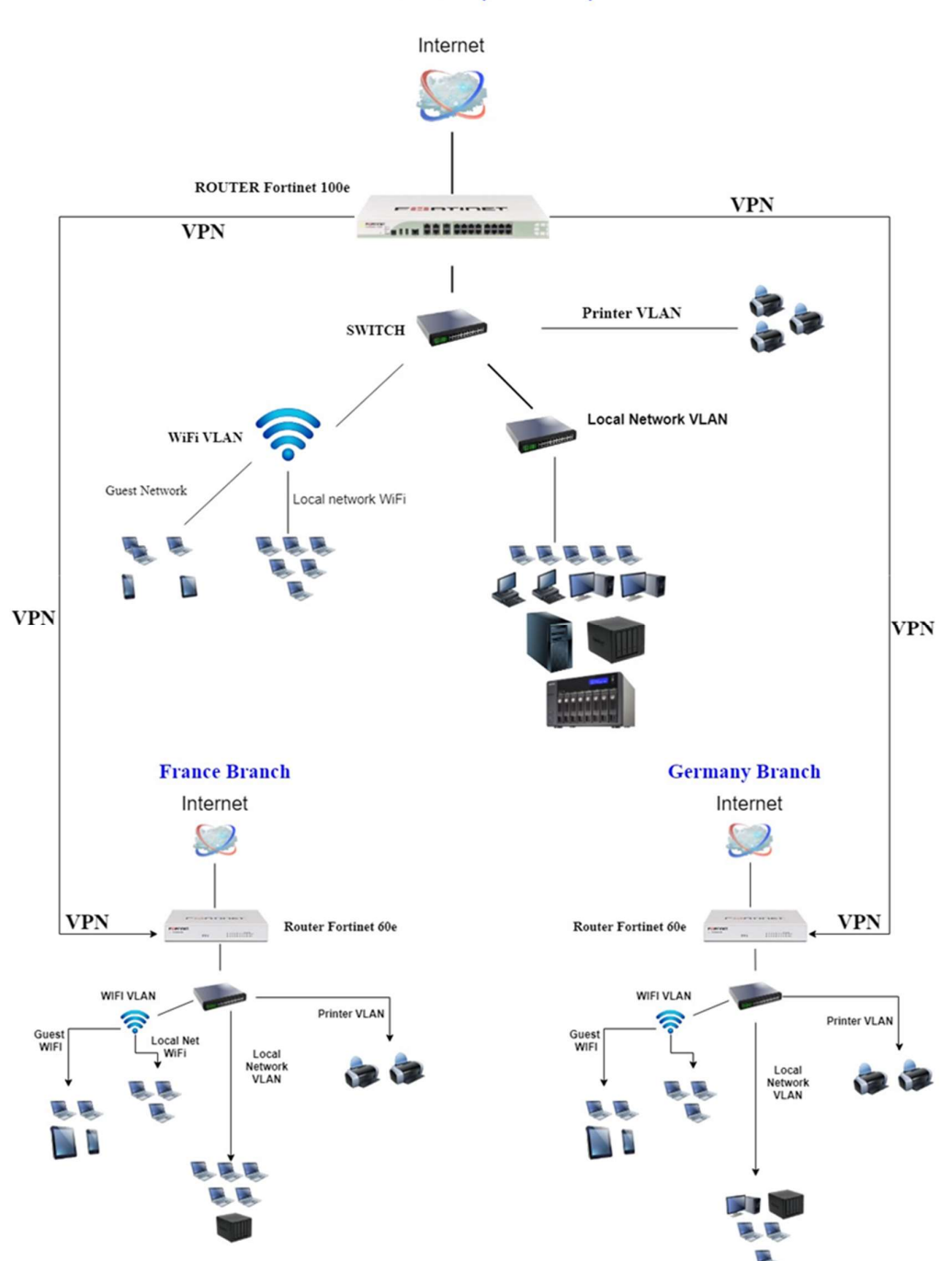

## **MAIN OFFICE (TALLINN)**

Figure 5. Schematic of a future intranet.

#### 3.3 Obtaining Hardware and Software

The Network hardware of the company is somewhat outdated and insecure. As a result, a request for new equipment and licenses has been sent. The choice of equipment was based on three main criteria: price, quality and functionality. Accordingly, the following equipment and licenses were planned to be purchased:

- FortiGate 100E head router to Tallinn office
- FortiCare with 3-year support 24x7 Provides firmware upgrades, tech support and FortiGuard subscriptions (included with Fortigate 100E)
- Ubiquiti Unifi Switch 8-60W PoE switch for wireless AP'd through the LAN cable. 1 pc to Tallinn, 1 pc to France and 1 pc to Germany.
- Ubiquiti UniFi AC High Density Wireless AP'd. 6 pieces to Tallinn, 3 pieces to France and 3 pieces to Germany.
- Ubiquiti Unifi Cloud Key AP'd control center. 1 pc to Tallinn, 1 pc to France and 1 pc to Germany.
- 28-Port Gigabit Smart Switch, D-Link 1 pc for France and 1 pc for Germany.
- 48-Port Gigabit Smart Switch, D-Link 1 pc Tallinn
- Synology DS418 NAS 8TB Network File Server. 1 pc to Tallinn, 1 pc to France and 1 pc to Germany.
- UPS APC Back 700VA / 390W BX70 Uninterruptible Power Supply for Network Equipment 1 pc to Tallinn, 1 pc to France and 1 pc to Germany.
- Dell PE T440 2X4114 SILV H730P Server for Domain and Active Director in Tallinn.

From Table 2, you can see the prices and suppliers' information.

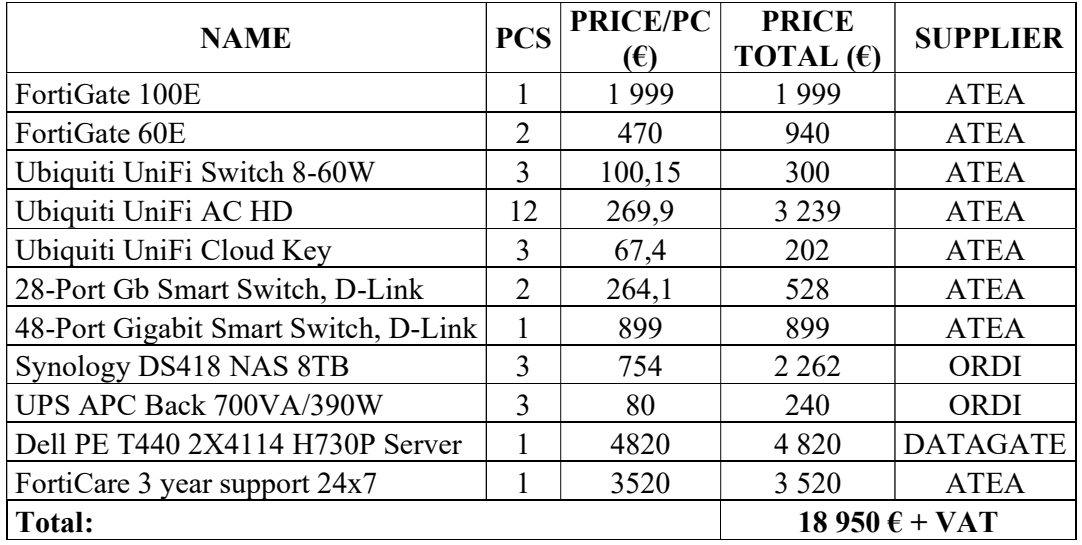

Tabel 2. Equipment and Licensing Offer.

#### 3.4 Domain, Active Directory and Enterprise Security Deployment

Subsequently, all equipment was purchased. The next step is to configure the Domain Controller. It was decided to do this on the Linux platform. There is no need to buy a separate license for this, and the system itself is more stable. On the new DELL server, a VMWare ESX platform was installed. This means that DC is installed on the virtual server. Once the first step is complete, it is necessary to perform a security system analysis, in order to ascertain what to do next and in what order. Next, it is necessary to build a new intranet, starting by installing and configuring the router and switches. Since it is envisaged to make at least three VLANs, a complicated configuration will be required. In this respect, The Fortinet interface is very friendly (Figure 6) and quite easy to configure.

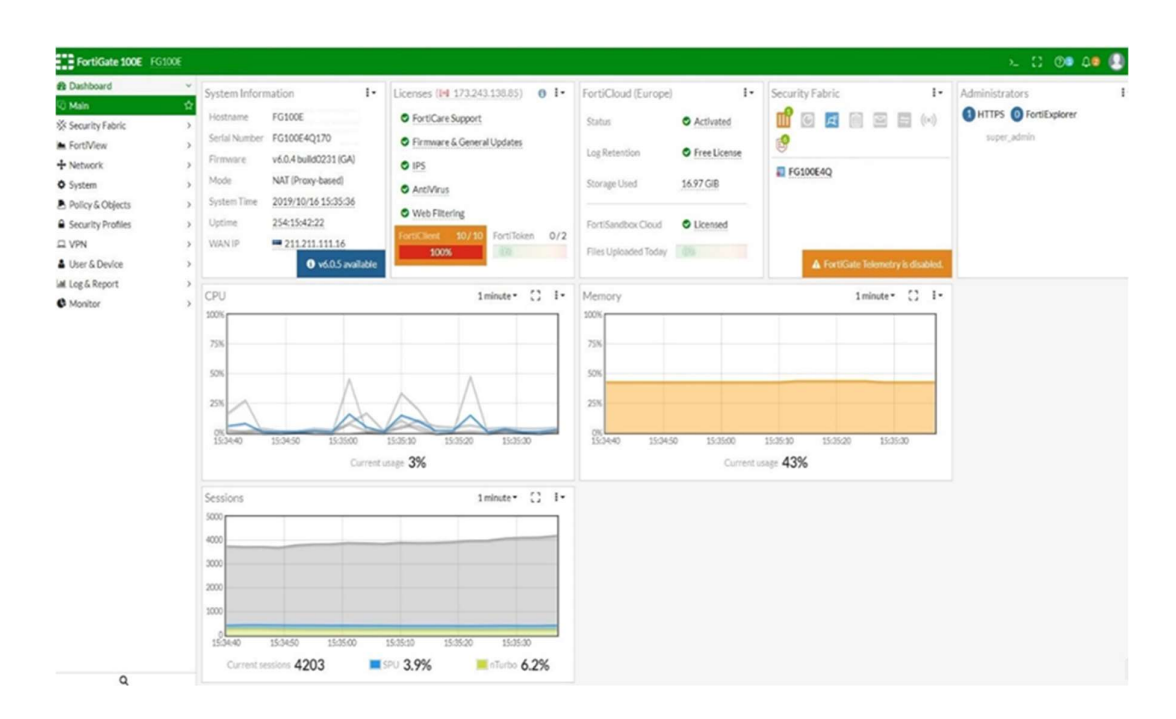

Figure 6. Fortinet interface

VLANi interfaces:

- VLAN1 has subnet 192.168.1.254 for the intranet
- VLAN2 is a wireless network with a subnet 10.10.5.1
- VLAN3 has a subnet for printers with 10.10.4.254

Now our network is separated. On the switches, we configure same VLANs. After that, we can move on.

#### 3.5 Configuring the Domain Controller

On the ESXi's platform (Figure 7) a new virtual machine has been created where Linux was installed. We used the CentOS 7 platform.

| <b>WINNATE ESXI</b>                                                                                                  |                                                      |                                                                                                    |                                                             | root@delesxi.admin.th.manage = 1 Help =                                           | Q Search                                                                                                    |  |  |  |
|----------------------------------------------------------------------------------------------------|------------------------------------------------------|----------------------------------------------------------------------------------------------------|-------------------------------------------------------------|-----------------------------------------------------------------------------------|----------------------------------------------------------------------------------------------------|--|--|--|
| Navigator                                                                                                    | D dellesxi.lth.manage                                |                                                                                                    |                                                             |                                                                                   |                                                                                                    |  |  |  |
| <b>Nost</b><br>Manage<br>Monitor<br>$\mathbb{R}$<br><b>C</b> Virtual Machines<br>B<br>Storage<br><b>Q</b> Networking | dellesxi.lth.manage<br>Version:<br>State:<br>Uptime: | Get vCenter Server   <sup>4</sup> Create/Register VM   2 Shut down Do Reboot   C Rebesh   25 Actions<br>6.7.0 Update 1 (Build 10764712)<br>Normal (not connected to any vCenter Server)<br>283.16 days<br>You are running DelEMC Customized Image ESXi 6.7 Update 1 A03 (based on ESXi VMKernel Release Build 10764712) |                                                             | OPU<br>▬<br>USED: 1.8 GHz<br>MEMORY<br>USED: 44.23 08<br>STORAGE<br>USED: 8.77 TB | FREE: 42.1 GHz<br>$7 - 4\%$<br>CAPACITY: 43.9 GHz<br>FREE: 10.30 08<br>1 70%<br>CAPACITY: 63.63.08<br>FREE: 6.22 TB<br>1 59%<br>CAPACITY: 14.98 TB |  |  |  |
|                                                                                                    | - Hardware                                           |                                                                                                    | - Configuration                                             |                                                                                   |                                                                                                    |  |  |  |
|                                                                                                    | Manufacturer                                         | Dell Inc.                                                                                                    |                                                             | DellEMC-ESXi-6.7U1-10764712-A03 (Dell)                                            |                                                                                                    |  |  |  |
|                                                                                                    |                                                      |                                                                                                    | Image profile                                               |                                                                                   |                                                                                                    |  |  |  |
|                                                                                                    | Model                                                | PowerEdge T440                                                                                                    | vSphere HA state                                            | Not configured                                                                    |                                                                                                    |  |  |  |
|                                                                                                    | $\cdot$ $\Box$ CPU                                   | 20 CPUs x Intel/R) Xeon(R) Silver 4114 CPU @ 2.20GHz                                                                                                    | > vMotion                                                   | Not supported                                                                     |                                                                                                    |  |  |  |
|                                                                                                    | <b>Mill</b> Memory                                   | 63.63 GB                                                                                                    | - System Information                                        |                                                                                   |                                                                                                    |  |  |  |
|                                                                                                    | <b>MK</b> Persistent Memory                          | 0B                                                                                                    | Date/time on host                                           | Thursday, October 17, 2019, 12:15:39 UTC                                          |                                                                                                    |  |  |  |
|                                                                                                    | <b>Co</b> Virtual flash                              | 0 B used, 0 B capacity                                                                                                    | Install date                                                | Friday, January 04, 2019, 14:42:19 UTC                                            |                                                                                                    |  |  |  |
|                                                                                                    | - G Networking                                       |                                                                                                    | Asset tag                                                   |                                                                                   |                                                                                                    |  |  |  |
|                                                                                                    | Hostname                                             | dellessi.lth.manage                                                                                                    | Serial number                                               | 65QQYQ2                                                                           |                                                                                                    |  |  |  |
|                                                                                                    | IP addresses                                         | 1. vmk0: 10.10.1.4<br>2. vmk0: fe80: d294:66ff fe6f e332                                                                                                    | BIOS version                                                | 1.6.11                                                                            |                                                                                                    |  |  |  |
|                                                                                                    | <b>DNS servers</b>                                   | 1, 10, 10, 1.1<br>2.10.10.1.2                                                                                                    | <b>BIOS</b> release date<br>- Performance summary last hour | Tuesday, November 20, 2018, 02:00:00 +0200                                        |                                                                                                    |  |  |  |
|                                                                                                    | Default gateway                                      | 10.10.1.1                                                                                                    |                                                             | Consumed host CPU Consumed host memory                                            |                                                                                                    |  |  |  |

Figure 7. The ESXi platform.

CentOS underwent all the necessary preparations and the domain manager panel was connected to a Windows 10 virtual machine. This is easier to manage with users and group politicians. Three groups were created at AD's: Tallinn, France and Germany. There is a common certification system for users and computers. The following logic was used for users:

For example, there is an employee in Tallinn, Peeter Saarapuu. To create domain account for this user, we took his initials and the first letter of the branch - TPSPC, which stands for Tallinn Peeter Saarapuu Personal Computer.

This process was replicated in Germany and France. The first passwords are automatically generated. There are ten symbols in the password; at least one uppercase and one lowercase letter, one number. Mandatory monthly password change (decision of owner of the company). Table 3 gives an example.

| <b>Employee</b>     | <b>User</b> | Computer     | Password   |  |  |  |  |  |  |
|---------------------|-------------|--------------|------------|--|--|--|--|--|--|
| <b>TALLINN</b>      |             |              |            |  |  |  |  |  |  |
|                     |             |              |            |  |  |  |  |  |  |
| Peeter Saarapuu     | tps         | <b>TPSPC</b> | fN5RvkZLYv |  |  |  |  |  |  |
| Aare Keel           | tak         | <b>TAKPC</b> | UZbyFM4WdF |  |  |  |  |  |  |
| Georg Ots           | tgo         | <b>TGOPC</b> | en3QLfgFxy |  |  |  |  |  |  |
| Mikk Saar           | tms         | <b>TMSPC</b> | 9jjW7X6X4z |  |  |  |  |  |  |
| Evely Sepp          | tes         | <b>TESPC</b> | Rb5a97C7WA |  |  |  |  |  |  |
|                     |             |              |            |  |  |  |  |  |  |
| <b>FRANCE</b>       |             |              |            |  |  |  |  |  |  |
|                     |             |              |            |  |  |  |  |  |  |
| Abella Caron        | fac         | <b>FACPC</b> | sZXgPuVrw4 |  |  |  |  |  |  |
| Felipan Berger      | ffb         | <b>FFBPC</b> | LhFrqfbxKv |  |  |  |  |  |  |
| Geneva Couture      | fgc         | <b>FGCPC</b> | 96nVg6kv4z |  |  |  |  |  |  |
| <b>Hazard Segal</b> | fhs         | <b>FHSPC</b> | xYhSgju8Es |  |  |  |  |  |  |
| Marian Mullins      | fmm         | <b>FMMPC</b> | rWTnBCdaw6 |  |  |  |  |  |  |
|                     |             |              |            |  |  |  |  |  |  |
| <b>GERMANY</b>      |             |              |            |  |  |  |  |  |  |
|                     |             |              |            |  |  |  |  |  |  |
| Ben Müller          | gbm         | <b>GBMPC</b> | PvH7bVCJ3k |  |  |  |  |  |  |
| Paul Schmidt        | gps         | <b>GPSPC</b> | hD65NJ59ge |  |  |  |  |  |  |
| Jonas Schneider     | gjs         | <b>GJSPC</b> | zK7PQREJHb |  |  |  |  |  |  |
| Elias Meyer         | gem         | <b>GEMPC</b> | sXg7FU56dj |  |  |  |  |  |  |
| Leon Becker         | Glb         | <b>GLBPC</b> | wHpP9RQ6jV |  |  |  |  |  |  |

Tabel 3. Example of employees, users, computers, and passwords.

#### 3.6 Enterprise Integration and Testing

All preparations with domain controller are complete, and employee computers are now being integrated into the domain. The computer test proved satisfactory. However, the ultimate test will be how these new systems and procedures perform in practice when used by the actual staff. Five users were selected and work started. The easiest step is to connect a user to DC. After initial login, users should change their temporary passwords, thereby allowing user access into the domain system. Now all data, documents and profiles need to be moved to the domain profile. Unfortunately, in Windows 10, there is no longer a feature whereby you can simply copy the user profile (Figure 8). Therefore, all data was copied manually. After this, users will begin testing it and provide information to the IT department if any problems arise.

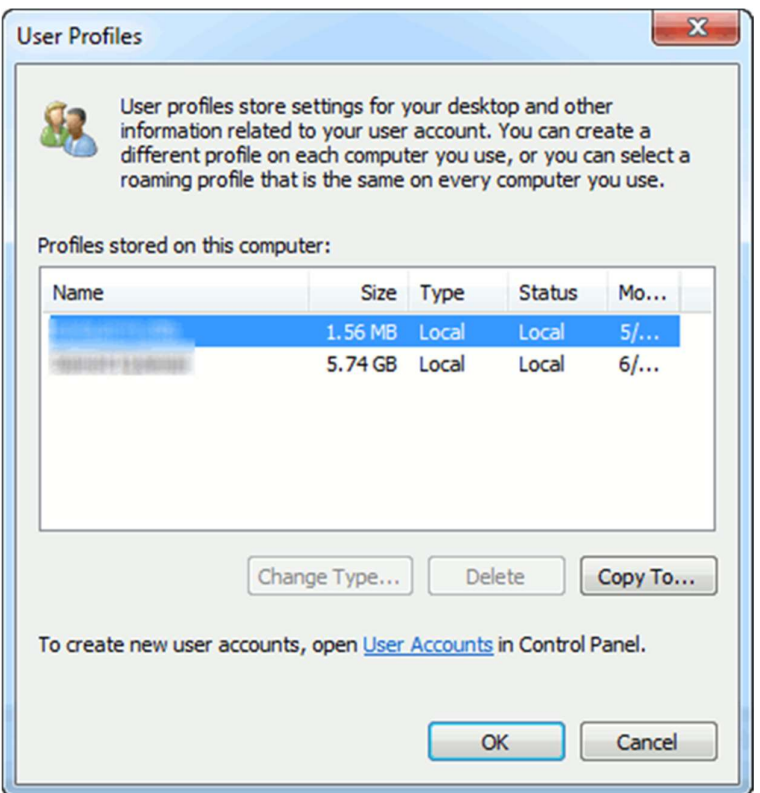

Figure 8. Profile migration in Windows 7.

## 3.7 Configuring a Centralized WiFi System

For the Wireless network, four manufacturers were reviewed: Ubiquiti, Aruba, Ruckus, Meraki and. Ubiquiti hardware has been chosen. Why was such a manufacturer chosen? As you can see in Figure 9, Ubiquti's has the best specification throughput [2].

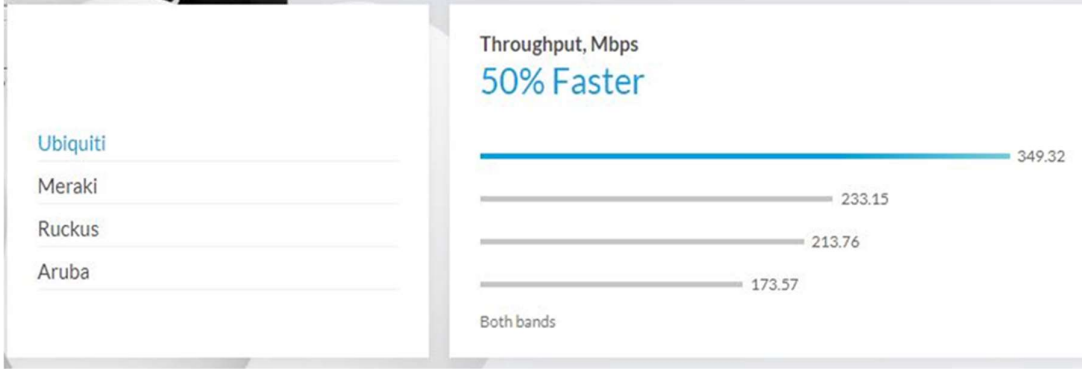

Figure 9. Comparison of wireless APs.

Under the Unifi controller system (Figure 10), independent physical sites with unique network monitoring, configurations, maps, statistics and administrator accounts can be created and managed. Unifi controller dashboard displays an overview of the state of enterprise networks, as well as complete statistics, analytics and other data understanding. The UniFi Controller can be employed to configure and provide Ubiquti APs, switches and gateways with basic, industry-standard settings such as VLAN, POE and more, while taking full advantage of Wi-Fi scanning of the patented Ubiquiti tools and Packet deep control. In addition, UniFi simplifies bandwidth control, traffic planning and network access policies for different users, such as guests.

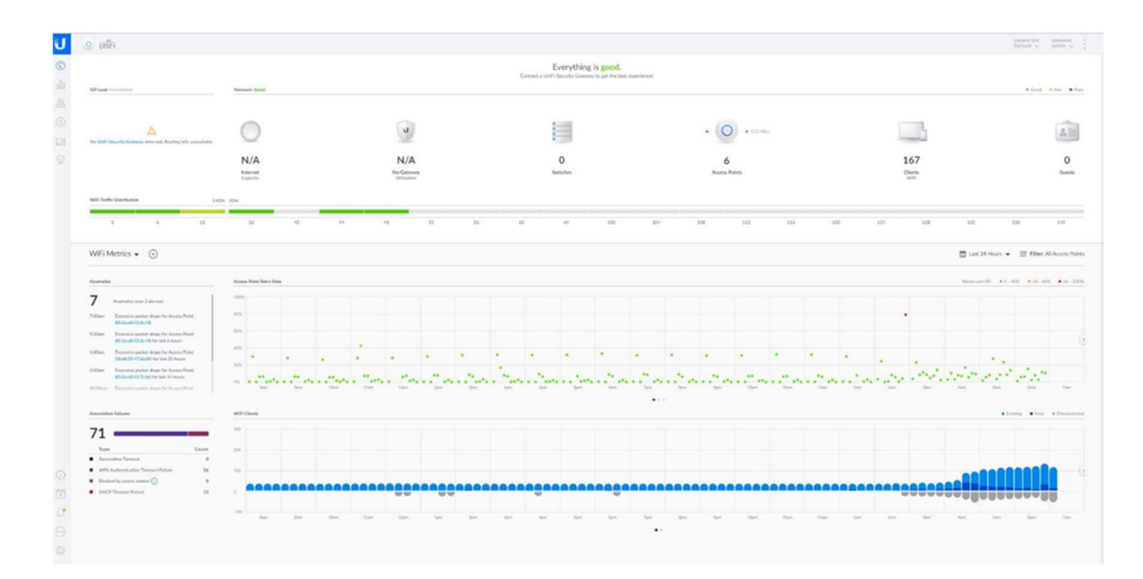

Figure 10. UniFi controller interface.

The new WiFi system installation starts with the installing of the PoE Switch, Unifi Cloud Key and six Ubiquiti AP'd in Tallinn office. The UniFi controller is located on the Cloud Key and is configured for WiFi. An internal network of employees has been created, for example, MAIN NETWORK and guest network, for example, GUEST NETWORK, which gives access only to the web pages and some of the services such as Exchange, WhatsApp and Viber. The Guest network is located under separate VLAN, and both networks are protected by complicated passwords and WPA-PSK encryption. Once the configuration is ready, the WiFi Access Points will be connected, after which it is necessary to upgrade them and download the configuration to each wireless access point. We used Ubiquiti High Density AP. The selection was stopped on these devices because

they use MU-MIMO technology (Figure 11). This means that each wireless hub communicates with multiple clients at once - significantly increasing multi-user throughput and overall user experience [3].

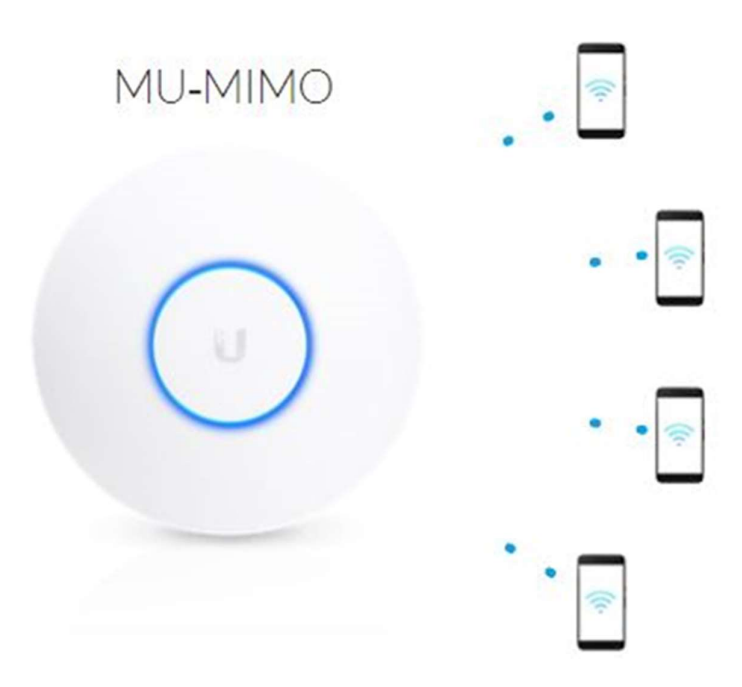

Figure 11. MU-MIMO technology.

After the Wi-Fi network was completed, it was necessary to test it with actual users. Phones and tablets were connected to a guest network, laptops and desktops were connected to a regular network. The results were encouraging: computers do not interfere with each other because of MU-MIMO technology. The UniFi controller itself will decide which AP to connect to with a client that has a better signal and shows clearly how much data each client is using. A similar system is installed in both branches: France and Germany. Figure 12 shows the overall state of the Wi-Fi network in the company.

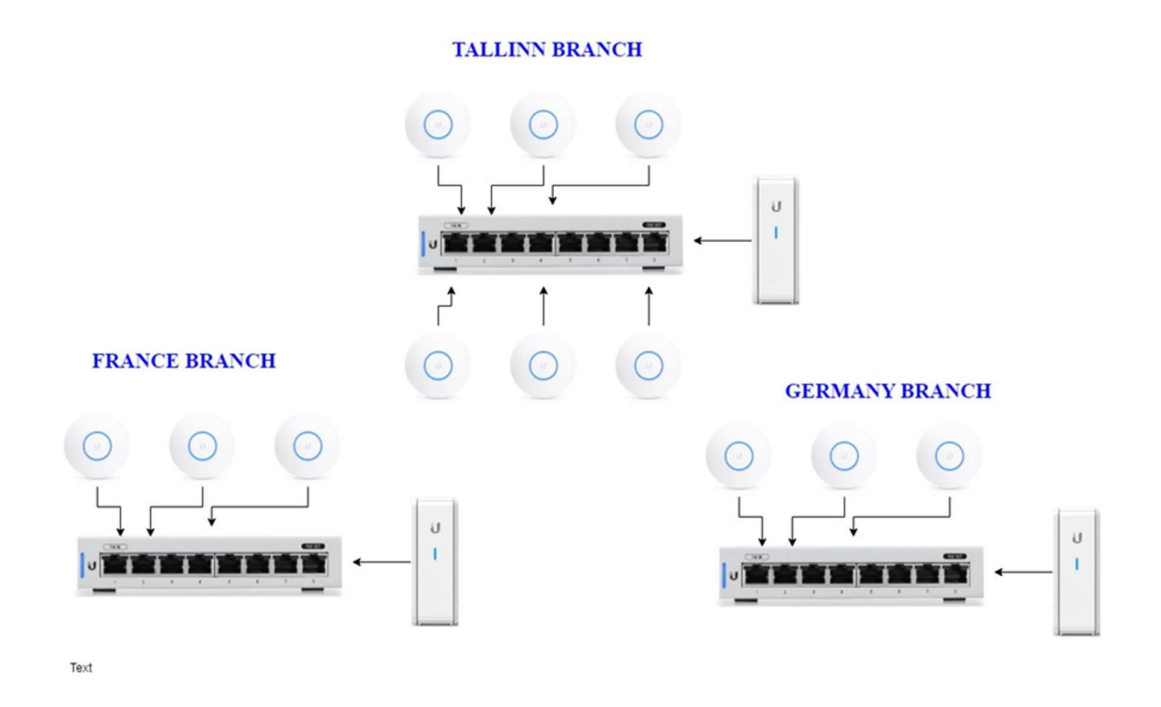

Figure 12. Architecture of WiFi networks.

## 3.8 Setting up a centralized security system

The intranet is more or less ready and protected. After that, it is necessary to protect one's business computers. The first firewall that protects the intranet is located on a router called FortiGuard (Figure 13).

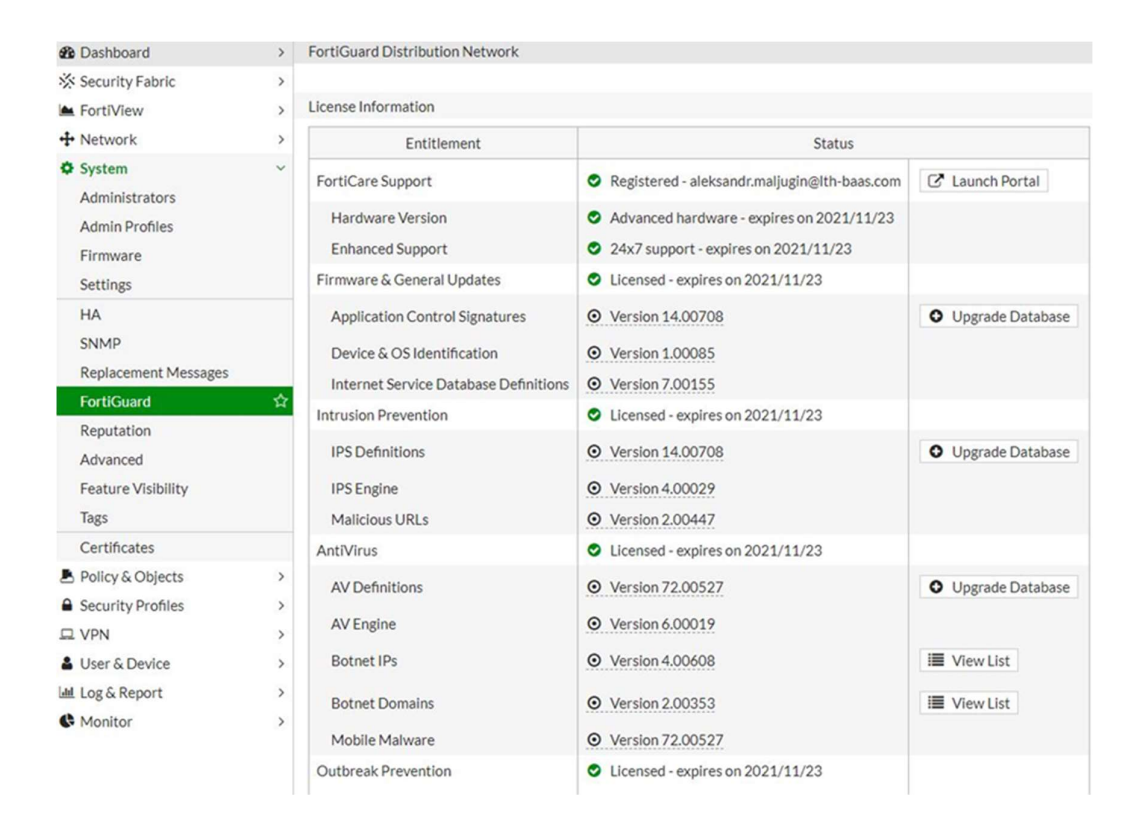

Figure 13. FortiGuard – router firewall.

FortiGuard already scans incoming and outgoing Internet traffic. The following objects are scanned: viruses, malware, mobile software, BOTNET domains, BOTNET IP addresses, mails etc.

All computers need to have antivirus installed as well. The choice was made to install Kaspersky Endpoint Security (Figure 14).

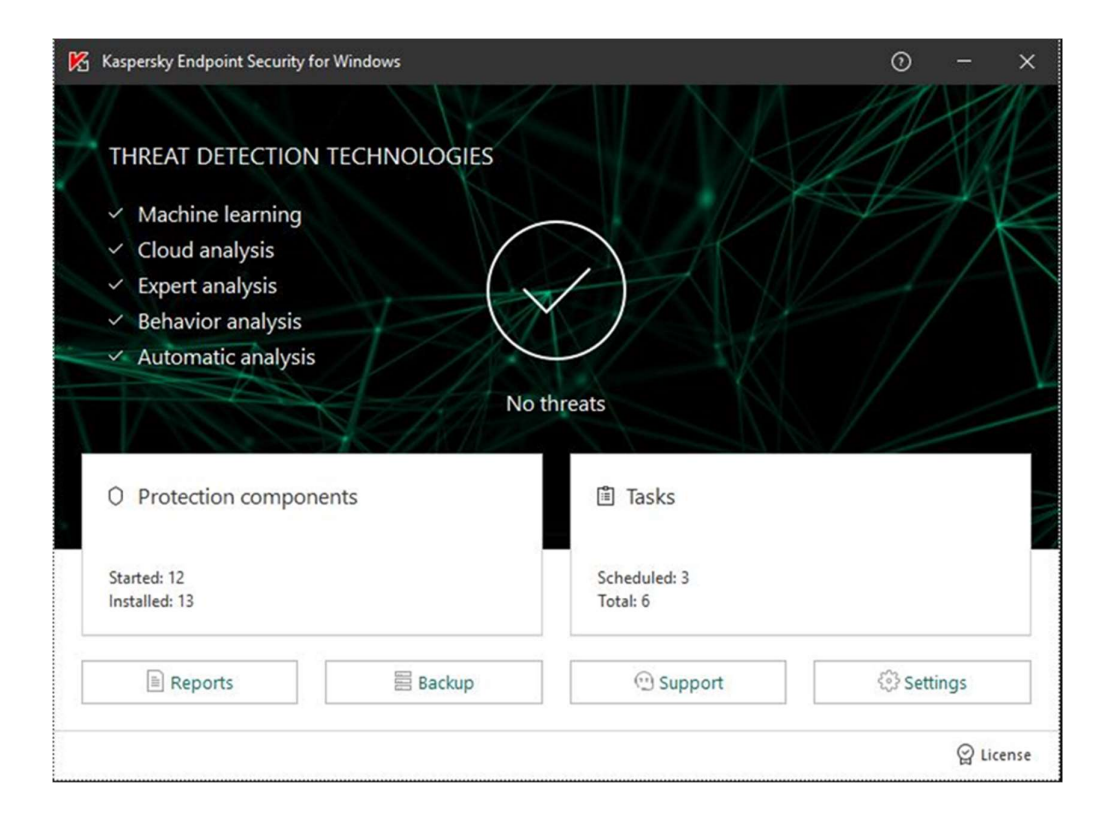

Figure 14. Kaspersky Endpoint Security.

We can purchase a corporate license for this antivirus. This means that we are sent one electronic key (license) with which we can activate. For example, a hundred licenses on personal computers. However, installing the program on hundreds of computers manually takes too much time, and for this reason, Kaspersky has a very effective solution that works beautifully on both the intranet and the domain: Kaspersky Security Center. It can view computers online, install and update antivirus licenses, one at a time or one by one and remove software from computers that may harm your internal network or operating system. It can be seen if a computer was hacked or infected with a virus [4]. An example of Kaspersky Security Center is shown in Figure 15.

| K. Kaspersky Security Center 10<br>File Action View Help                                                                                                    |                                                                                                    |                                                                                                    |                                                                  |                                                                                      |                                                                                |                                                                                                    |                                                                                                    |                                                                                                    |                                                                                                    |  |
|----------------------------------------------------------------------------------------------------|----------------------------------------------------------------------------------------------------|----------------------------------------------------------------------------------------------------|------------------------------------------------------------------|--------------------------------------------------------------------------------------|--------------------------------------------------------------------------------|----------------------------------------------------------------------------------------------------|----------------------------------------------------------------------------------------------------|----------------------------------------------------------------------------------------------------|----------------------------------------------------------------------------------------------------|--|
| <b>20140 X 0 3 8 m</b><br>da ab<br>K. Kaspersky Security Center 10<br>Administration Server svhoksp01<br>$\checkmark$<br>v C Managed computers<br><b>ED</b> Administration Servers                                                                                                    | Administration Server syhgksp01 > Managed computers > Workstations<br>$\odot$ Client computers                         |                                                                                                    |                                                                  |                                                                                      |                                                                                |                                                                                                    |                                                                                                    |                                                                                                    |                                                                                                    |  |
| <b>D</b> Clusters and server arrays<br>$\sum$ 50 servers<br>$\sum$ Exceptions<br>$\sum$ Linux<br>> Q Secure Mail Gateway<br>$\sum$ Servers<br>$>$ $\Box$ Sita<br>> Q System Admin's PC<br>> Q Test Group<br>> Q Windows XP<br>Workstations<br>Computer selections<br>Unassigned devices<br><b>Ty</b> Policies<br><b>Ell</b> Tasks<br><b>M</b> Advanced | Computers<br><b>Add computers</b>                                                                                      | <b>Policies</b><br>New group                                                                        | Tasks                                                            | Perform action v.                                                                    | Add/Remove columns                                                             |                                                                                                    |                                                                                                    |                                                                                                    |                                                                                                    |  |
|                                                                                                    | > No filter specified, records total: 3211<br>Select statuses: C Critical: 1050<br>Name<br>COLDACCEPTANCE<br>COLDROOM1 | Type of operati Dom<br>A Microsoft<br>Microsoft                                                     | ET<br>$E$ <sup>T</sup>                                           | Warning: 1680 2 OK: 1152 (including subgroups)<br>Agent installed<br>Yes<br>J<br>Yes | Agent running<br>Yes<br><b>Yes</b>                                             | $\mathbf{a}$ No<br>$J$ Yes                                                                                   | Real-time file s Connecting to  Last update<br>8 minutes ago<br>14 minutes ago                                           | 12/21/2016 11:<br>22 hours ago                                                                                 | Search by text colu<br>Status<br><b>Q</b> Critical/Las<br>Marning/L.                                                 |  |
|                                                                                                    | COOPC<br>COST-ACCT-001<br>CREMNTHO022<br>CREWARRIVAL-PC<br>CREWSCHOT6<br>CREWSCH13<br>CREWSCH22                        | A Microsoft<br>A Microsoft<br>Ell Microsoft<br>Microsoft<br>Microsoft<br>A Microsoft<br>A Microsoft | ET<br><b>FT</b><br><b>FT</b><br>£T<br>f<br>FT <sub>1</sub><br>ET | J<br>Yes<br>J<br>Yes<br>J<br>Yes<br>J<br>Yes<br>J<br>Yes<br>J<br>Yes<br>J<br>Yes     | <b>Yes</b><br><b>Yes</b><br>Yes<br><b>Yes</b><br>Yes<br>J<br>Yes<br><b>Yes</b> | J<br>Yes<br>J<br><b>Yes</b><br>J<br><b>Yes</b><br>J<br><b>Yes</b><br>J<br><b>Yes</b><br>J<br>Yes<br>J<br>Yes | 13 minutes ago<br>13 minutes ago<br>7 minutes ago<br>13 minutes ago<br>13 minutes ago<br>4 minutes ago<br>12 minutes ago | 22 hours ago<br>22 hours ago<br>22 hours ago<br>22 hours ago<br>22 hours ago<br>22 hours ago<br>36 minutes ago | V OK/Last vis<br>J OK/Last vis<br>A Warning/L.<br><b>O</b> Critical/Las<br>Warning/L.<br>Marning/L.<br>V OK/Last vis |  |
|                                                                                                    | CREWSCH?<br>CREWSCH84<br>CREWSCH88<br>CROPO01                                                                          | Microsoft<br>Microsoft<br>Microsoft<br>A Microsoft                                                  | E<br>FT.<br>ET<br>ET                                             | $J$ Yes<br>J<br><b>Yes</b><br>$J$ Yes<br>$J$ Yes                                     | <b>Yes</b><br>Yes<br>J<br><b>Yes</b><br>$\mathbf{\Omega}$ No.                  | $J$ Yes<br>J<br><b>Yes</b><br>$\sqrt{Y}$<br>$J$ Yes                                                          | 14 minutes ago<br>8 minutes ago<br>3 minutes ago<br>15 hours ago                                                         | 22 hours ago<br>22 hours ago<br>22 hours ago<br>20 hours ago                                                   | V OK/Last vis<br>Marning/L.<br>/ OK/Last vis<br>$J \propto$                                                          |  |

Figure 15. An example of Kaspersky Security Center.

Another important setting required is to disable the use of personal memory sticks, hard drives, and other devices on your work computer, making it impossible to use them without IT department permissions. This can be done in the GPO's domain (Figure 16).

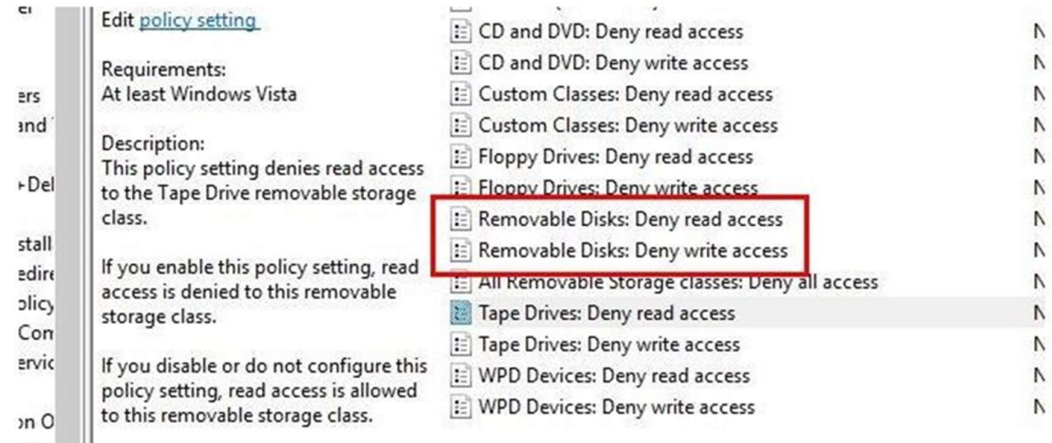

Figure 16. Turning off USB sticks in GPO.

As soon as it is ready, users will be notified that the use of memory sticks is prohibited.

#### 3.9 Monitoring the Intranet

Intranet monitoring is a very important part of the IT infrastructure. Because of this, it was decided to make a separate virtual server on the Linux platform and install Zabbix Agent (Figure 17).

| <b>ZABBIX</b><br>Monitoring Inventory Reports Configuration Administration         |                            |                      |                    |                                  |         |             |                       |             | Q. 010001 Blow 7 1 0         |
|------------------------------------------------------------------------------------|----------------------------|----------------------|--------------------|----------------------------------|---------|-------------|-----------------------|-------------|------------------------------|
| Danhboard Froblems Overview Web Latest-data Oraphs Screens Maps Discovery Services |                            |                      |                    |                                  |         |             |                       |             |                              |
| Global view                                                                        |                            |                      |                    |                                  |         |             |                       |             | Edit dishboard E ."          |
| All dashboards / Olobal view                                                       |                            |                      |                    |                                  |         |             |                       |             |                              |
| System information                                                                 | $\cdots$                   | Problems by severity |                    |                                  |         |             |                       | 122         | Local<br>$-0.01$             |
| Parameter<br>Value                                                                 | <b>Details</b>             | Host group &         | Disaster           | High<br>Average                  | Warning | Information | Not classified        |             |                              |
| Zabbix server is running<br>Yes                                                    | localhost 10051            | Printers             |                    |                                  |         |             |                       |             |                              |
| 170<br>Number of hosts (enabled/disabled/templates)                                | 57/0/113                   |                      |                    |                                  |         |             |                       |             |                              |
| Number of items (enabled/disabled/not supported)                                   | 6331 6192/82/57            |                      |                    |                                  |         |             |                       |             | <b>HORA</b>                  |
| Number of triggers (enabled/disabled (problem/oil))                                | 2093 2135 / 758 [1 / 2134] |                      |                    |                                  |         |             |                       |             |                              |
| 5<br>Number of users (pnine)                                                       | $\rightarrow$              |                      |                    |                                  |         |             |                       |             |                              |
| Required server performance, new values per second<br>43.11                        |                            |                      |                    |                                  |         |             |                       |             |                              |
| Problems                                                                           |                            |                      |                    |                                  |         |             |                       | $0.0 - 0.1$ | Favourite maps<br><b>MAG</b> |
| Time w<br>1sts<br>Host.                                                            |                            |                      | Problem . Severity |                                  |         | Duration    | ACX<br>Actions        | Tags        | No maps added.               |
| 08:50:24 +<br>Talinn_LaterJet 500_color_MFP_M570du_236_personaliosakond            |                            |                      |                    | foner left for Black is CRITICAL |         | 2h 59m 43s  | No<br>$\frac{3}{n-1}$ |             |                              |
|                                                                                    |                            |                      |                    |                                  |         |             |                       |             |                              |
|                                                                                    |                            |                      |                    |                                  |         |             |                       |             |                              |
|                                                                                    |                            |                      |                    |                                  |         |             |                       |             |                              |
|                                                                                    |                            |                      |                    |                                  |         |             |                       |             |                              |

Figure 17. Zabbix Agent – monitoring software.

Zabbix agents are used for observational purposes to actively monitor local resources and applications (statistics on hard drives, memory, processors, etc.). The agent collects operational information locally and sends the data for further processing to the Zabbix server. In the event of problems (such as lack of free hard disk space or an unusual termination of the service process), the Zabbix server can quickly notify the administrators of the specific server that reported the error. Zabbix agents are extremely effective because they use native system calls to gather statistical information [5]. In Table 4 lists the checks that can be configured in the agent.

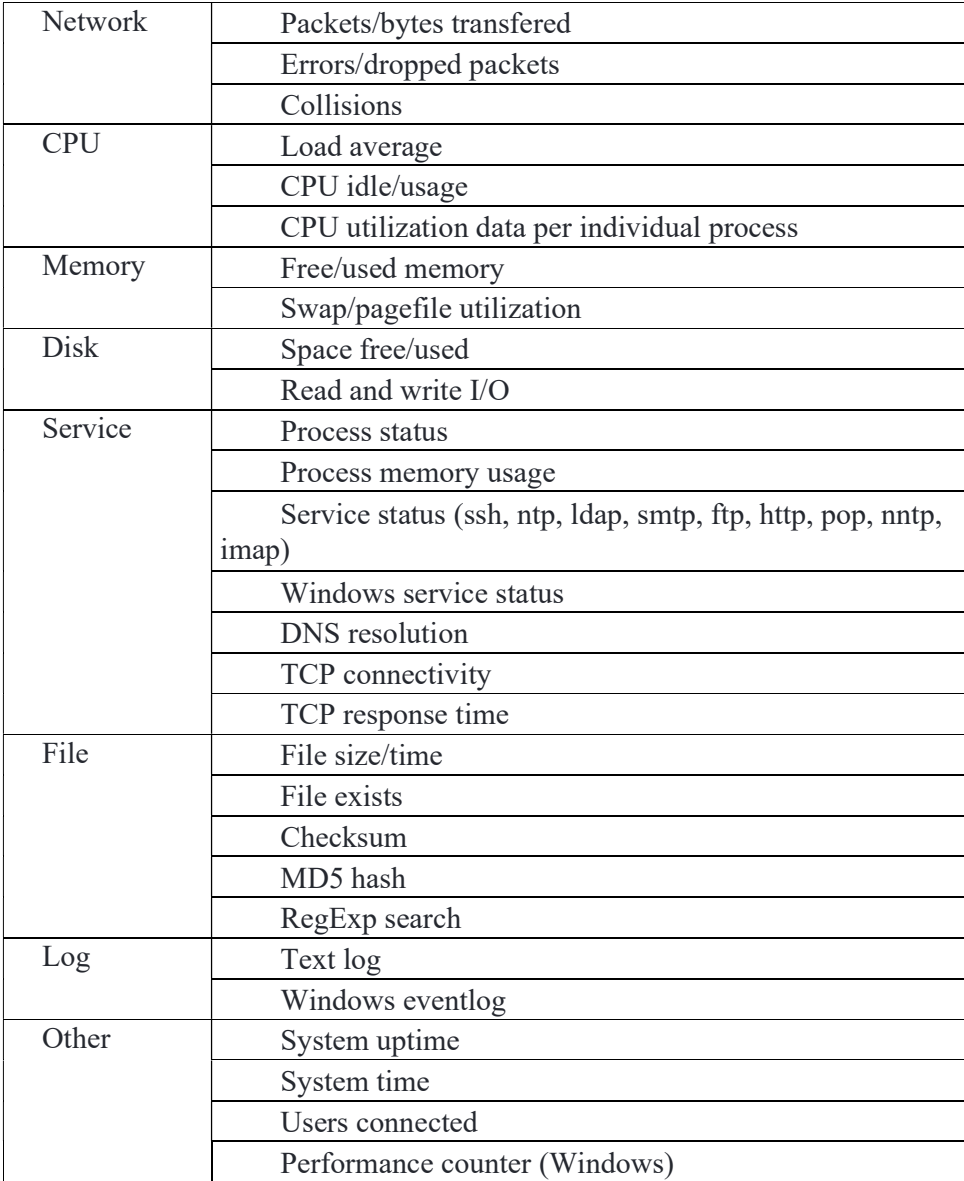

Tabel 4. Zabbix Agent Functions.

### 4 Comparison and analysis

Finally, now the task has been completed, it is possible to compare our previous IT infrastructure situation with a new, modern, secure solution.

In the beginning, a standard solution was used in our company, used by 80% of companies in Estonia, which comprised a service provider router with NAT system and enterprise equipment. Very rarely do people use quality security software (antivirus, firewall, etc.). Consequently, these companies do not have good IT protection from hackers and malicious attacks, which makes them highly vulnerable to losing commercially sensitive information, and invariably implies the payment of large sums of money to restore this data in the event of an attack.

In order to counteract this threat, the company's intranet has been rebuilt, using modern and security hardware from manufacturers such as Dell, Fortinet and Ubiquity. DC, based on a Linux platform which was integrated into the local network. A WiFi network was realized according to plan, and all dangerous ports were closed. This means that it is now harder to hack a company's intranet and computers. In addition, antiviruses and firewalls were installed on the user's PCs and external devices (flash drives, external hard drives, etc.) at the group policy level were blocked in the domain.

In comparison with the previous IT infrastructure with the modern one, it can confidently be stated that the company is now fully protected in terms of IT.

## 5 Summary

The aim of this work was to create a safe and secure intranet in a large and dynamically growing company.

Companies must defend themselves on three fronts:

a) Company protection: construction of lines of defense.

b) Optimization of the cyber security system: Priority will be given to rejecting ineffective solutions,

c) Supporting growth: increasing productivity and reinvesting in innovative technologies to improve the existing security system.

This work should be done in three directions at the same time [6]. Only under these conditions, is cyber security the key to growth. I can say that security  $=$  risk management (Figure 18) [7].

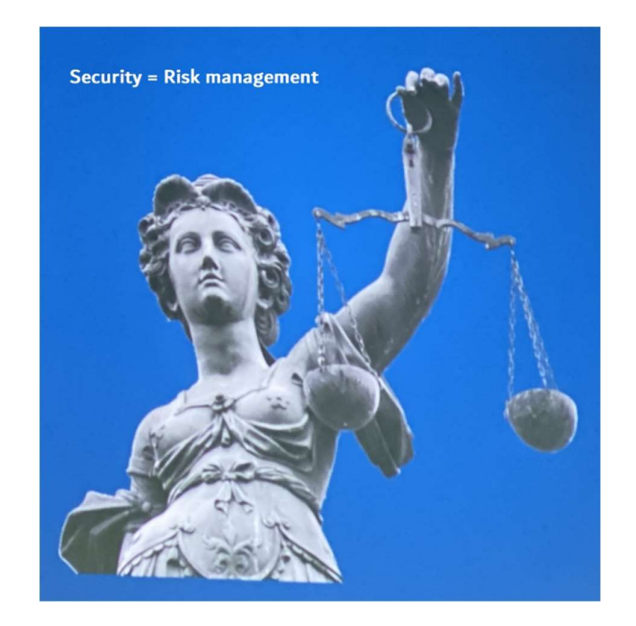

Figure 18. Security = Risk management.

## **References**

- [1] LTH-Baas As homepage, about info. Available: https://www.lthbaas.com/about-us/ [Accessed 15.11.2019]
- [2] Ubiquiti corporation, Why Unifi? Available: https://www.ui.com/why-unifi/ [Accessed 15.11.2019]
- [3] Ubiquiti corporation, MU-MIMO technology. Available: https://unifihd.ui.com/ [Accessed 15.11.2019]
- [4] Kaspersky Labs. Available: https://www.antivirus.ee/ru/security-center [Accessed 15.11.2019]
- [5] Zabbix Agent. Available: https://www.zabbix.com/zabbix\_agent [Accessed 15.11.2019]
- [6] 21<sup>st</sup> Global Information Security Survey 2018-19 "Is cybersecurity about more than protection?" Available: https://www.ey.com/Publication/vwLUAssets/eyglobal-information-security-survey-rus/\$FILE/ey-global-information-securitysurvey-rus.pdf [Accessed 15.11.2019]
- [7] ATEA Action 2019. Chester Wisniewski, Principle Research Scientist, SOPHOS. Available: https://www.atea.ee/sundmused/atea-action-2019/ [Accessed 15.11.2019]